## R Osztályok típusai és a kiválasztás

#### Csima Judit

#### BME, VIK, Számítástudományi és Információelméleti Tanszék

2013. február 14

4 17 18

→ 伊 ▶ → 手

<span id="page-0-0"></span>つくへ

# Alaptípusok

- minden adat, amivel dolgozuk egy objektum
- minden objektumnak van típusa, ettől függ, hogy mit lehet vele csin´alni
- $\bullet$  atomi típusok: character, numeric, integer, complex, logical
- o ezekből felépíthető
	- vector: azonos típusú objektumokat tartalmaz (közös nevezőre hozás, ha lehet)
	- list: tartalmazhat különböző típusú objektumokat
	- matrix
	- data frame

<span id="page-1-0"></span>∢ロト ∢母ト ∢ヨト ∢ヨト

#### az objektumoknak lehetnek attribútumaik

- names, dimnames
- · dimenzió (pl. mátrix, data frame)
- class
- length

lekérdezhető az attributes() függvénnyel

 $\leftarrow$ 

∢何 ▶ ∢ ヨ ▶ ∢ ヨ ▶

 $\Omega$ 

```
Alaptípusok
Objektumok
```

```
> x < -1##értékadás, nincs kiírás
               ##auto-printing
> x\begin{bmatrix} 1 \end{bmatrix}> class(x)
[1] "numeric"
```

```
> t < -1:10> t[1] 1 2 3 4 5 6 7 8 9 10
> class(t)[1] "integer"
```
イロメ イ何メ イヨメ イヨメー

 $299$ 

э

 $> y < -rnorm(13)$ 

 $> print(y)$  ##explicit printing [1] 1.93863126 -0.93498813 -0.87160105 0.27556586 -1.23191483 0.11921757 0.32511604 0.39737275 0.04851825 -0.82997406 [11] -1.21575261 -0.96806903 -0.91578041  $>$  class(y)  $#$ #milyen atomi típusú? [1] "numeric"  $> str(y)$  ##összefoglalás

num [1:13] 1.939 -0.935 -0.872 0.276 -1.232 ...

∢ロト ∢母ト ∢ぼト ∢ぼトー

- > z <- airquality ##be´ep´ıtett data frame
- $>$  head(z) Ozone Solar.R Wind Temp Month Day 1 41 190 7.4 67 5 1 2 36 118 8.0 72 5 2 3 12 149 12.6 74 5 3 4 18 313 11.5 62 5 4 5 NA NA 14.3 56 5 5 6 28 NA 14.9 66 5 6

E

メロメ メ母メ メミメ メミメ

つくへ

A c() függvénnyel vektorokat lehet csinálni

```
> x < -c(0.5, 0.6)
```
Ha olyan elemek kerülnek a vektorba, amik nem azonos típusuak, akkor az R egységes típusra konvertálja a tagokat: logical ⊆ integer ⊆ numeric ⊆ complex ⊆ character

Explicit módon is lehet típust váltani az as.\* függvényekkel:

 $> x < -1:6$  $>$  class $(x)$ [1] "integer" > as.character(x) [1] "1" "2" "3" "4" "5" "6"

∢ ロ ⊁ ( 何 ) ( ミ ) ( ミ ) ( ニ )

- jelölése: NA (vagy NaN)
- **•** hiányzó érték vagy ha olyan műveletet hajtunk végre, ami nem teljesen értelmes:
	- $> x < -$  "aa"
	- > as.logical(x)
	- [1] NA
- NaN: NA speciális esete, "not a number"
- lekérdezhető az is.na() és is.nan() függvényekkel

∢ロト ∢母ト ∢ヨト ∢ヨト

```
Alaptípusok
Objektumok
                  Subsetting: kiválasztás
```

```
> x \leftarrow c(1, 2, NA, 10, 3)> is.na(x)[1] FALSE FALSE TRUE FALSE FALSE
>!is.na(x)[1] TRUE TRUE FALSE TRUE TRUE
> is.nan(x)[1] FALSE FALSE FALSE FALSE FALSE
> x \leq c(1, 2, \text{NaN}, \text{NA}, 4)> is.na(x)[1] FALSE FALSE TRUE TRUE FALSE
> is.nan(x)[1] FALSE FALSE TRUE FALSE FALSE
```
∢ ロ ▶ ( 何 ) ( ミ ) ( ミ )

重

```
A mátrixok olyan vektorok, amiknek van egy dimension nevű
attribútumuk, a dimension egy kettő hosszú vektor: (nrow, ncol)
> x \leftarrow \text{rpois}(10, 1)> x
[1] 0 0 2 1 0 2 0 4 1 0
> ma \leq matrix(x, 2, 5)
> ma
       [0,1] [0,2] [0,3] [0,4] [0,5][1,] 0 2 0 0 1
 [2,] 0 1 2 4 0
```
→ 何 ▶ → 三 ▶

 $QQ$ 

э

Lehet oszloponként vagy soronként is feltölteni:  $> x < -1:3$  $> y \leftarrow 13:11$  $>$  cbind $(x,y)$ x y  $[1,] 1 13$  $[2,] 2 12$  $[3, 3, 11]$ 

Hasonlóan rbind()

 $\leftarrow$ 

 $\overline{A}$ 

 $\sim$ 

医单侧 医单侧

э

A lista olyan speciális vektor, ahol a tagok lehetnek különböző típusúak

```
> x <- list(1, "aa", TRUE, 1+2i)
> x
[[1][1] 1
[[2]]
[1] "aa"
[[3]]
[1] TRUE
[[4]]
[1] 1+2i
```
Listák

イロト イ母 トイヨ トイヨ トー

 $299$ 

重

- · Data frame: táblázat, belső reprezentációja olyan speciális lista, aminek tagjai ugyanolyan hosszú vektorok
- A lista tagjai az oszlopok, a tagok közös hossza a sorok száma
- **Lehet különböző az oszlopok típusa**
- Általában a sorok az egyes események (rekordok), az oszlopok pedig a rekordok tulajdonságainak felelnek meg

つくい

### Data frame létrehozása

> df <- data.frame(ID = 1:3, Acc = c("Y", "Y", "N"))  $> df$ T<sub>D</sub> Acc  $\mathbf{1}$ Y  $\mathbf{1}$  $\overline{2}$ 2 Y  $\overline{3}$ 3 N

4 17 18

4 何 ▶

 $\rightarrow$   $\equiv$   $\rightarrow$ 

- 4 国 ド

 $299$ 

重

#### Kiválasztás, három alapeset

- $\bullet$  [ ]: ugyanolyan osztályú dolgot ad vissza, mint amiből kiválasztottam; lehet több elemet is választani egyszerre
- [[ ]]: listából vagy data frame-ből választ ki, az eredmény nem feltétlenül lista vagy data frame; csak egy elemet lehet kiválasztani
- $\bullet$  \$: kábé mint a  $[[ \; \; ]]$ , név alapján történő kiválasztás

∢ 何 ▶ 《 手 》 《 手

<span id="page-14-0"></span>つくい

#### Kiválasztás vektorból

```
> x <- c("a", "b", "c", "c", "d", "a")
> x[1]
[1] "a"
> x[2][1] "b"
> x[1:4][1] "a" "b" "c" "c"
> x[x > "a"][1] "b" "c" "c" "d"
> u <- x > "a"
> u
[1] FALSE TRUE TRUE TRUE TRUE FALSE
> x[u][1] "b" "c" "c" "d"
```
メロトメ 伊 トメ 君 トメ 君 トー

 $2990$ 

D.

[Objektumok](#page-1-0) Alaptípusok

Subsetting: kiválasztás

Kiválasztás mátrixból és data frame-ből

Mátrixokból egy elemet az (i, j) indexpár megadásával lehet kiválasztani

```
> x \le matrix(1:6, 2, 3)> x[1, 2][1] 3
> x[2, 1]\lceil 1 \rceil 2
Lehet sorokat vagy oszlopokat is kiválasztani:
> x[1, ][1] 1 3 5
> x[, 2][1] 3 4
```
Data frame ugyanígy

∢ ロ ⊁ ( 何 ) ( ミ ) ( ミ ) ( ニ

 $\Omega$ 

#### Kiválasztás listából

```
> x < - list(lista1 = 1:4, szam = 0.6)
> x[1]$lista1
[1] 1 2 3 4
> x[[1]]
[1] 1 2 3 4
> x$szam
[1] 0.6
> x[["szam"]]
[1] 0.6
> x["szam"]
$szam
[1] 0.6
```
∢ ロ ⊁ ( 何 ) ( ミ ) ( ミ ) ( ニ

 $2990$ 

э

## Hiányos adatok kizárása

- Sokszor kell, hogy csak azok a sorok maradjanak meg, ahol minden érték megyan
- Erre való a complete cases függvény:
	- > good <- complete.cases(airquality)  $>$  class(good)  $[1]$  "logical"  $>$  head (good) [1] TRUE TRUE TRUE TRUE FALSE FALSE

- 4 国家 3 国

-4596

> airquality $[1:6, ]$ 

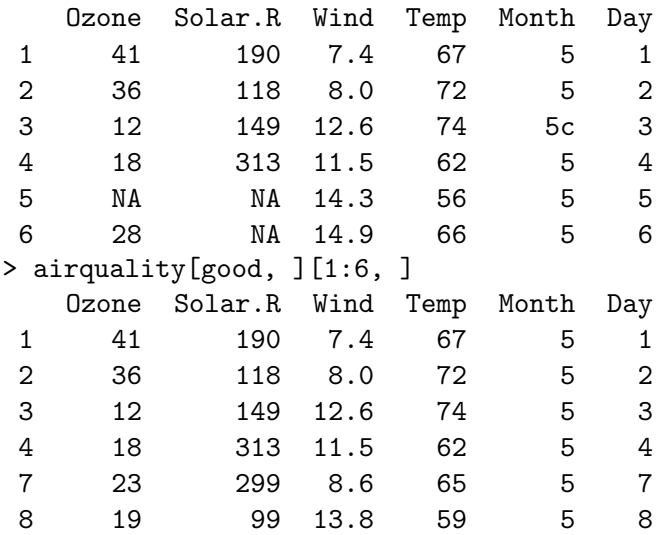

メロメ メ都 メメ きょくきょう

<span id="page-19-0"></span>目